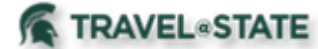

Michigan State University employees can submit Blanket Travel Requests in MSU's Concur system with requested trip expenses. Blanket Requests can be used for users who travel in state and/or locally on a regular basis for the same business purpose or when several related local trips are to be made by the same person during a one-year period.

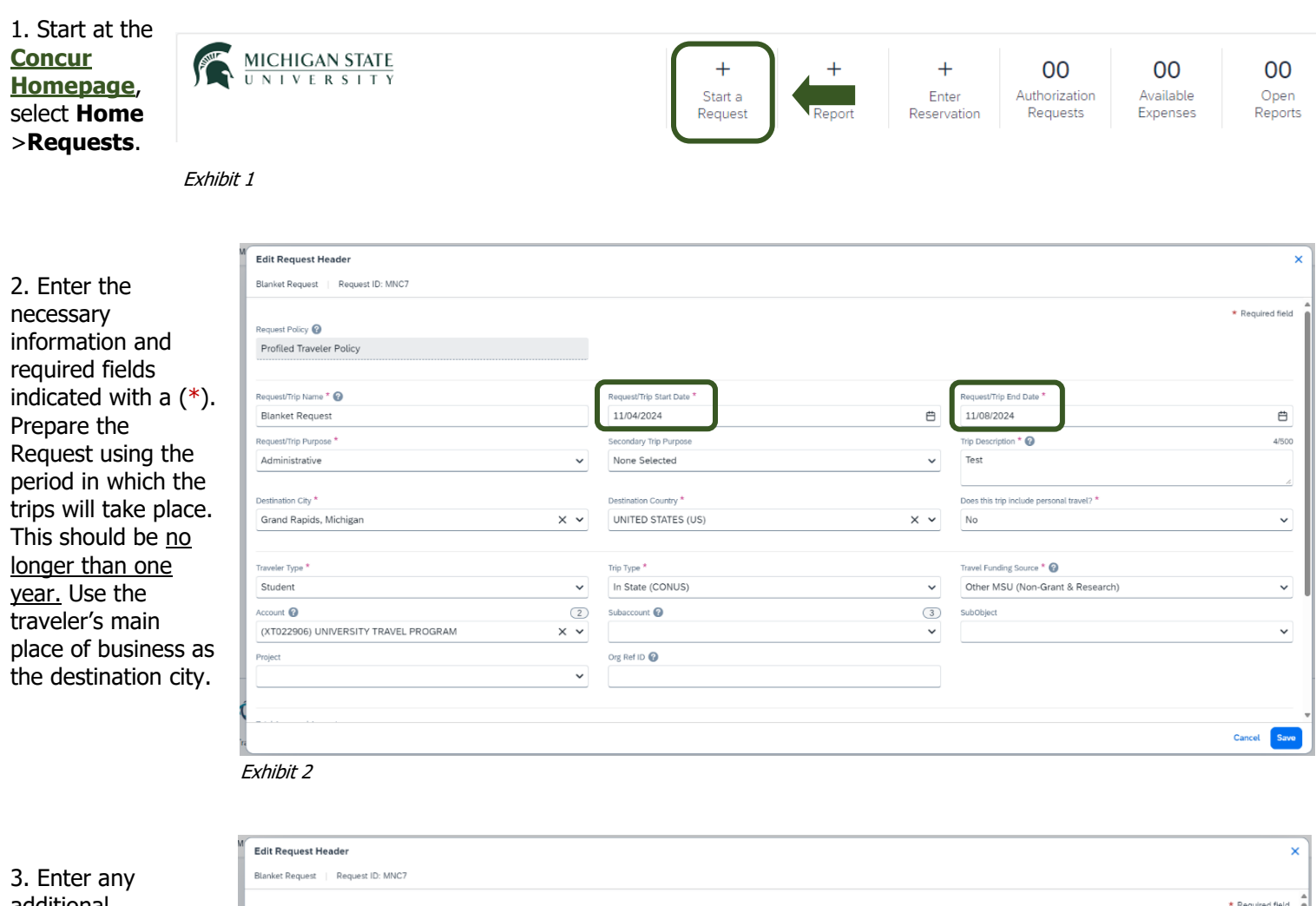

additional information you would like to share with the Approver in the **Comments** field. Select **Create Request** once you are done.

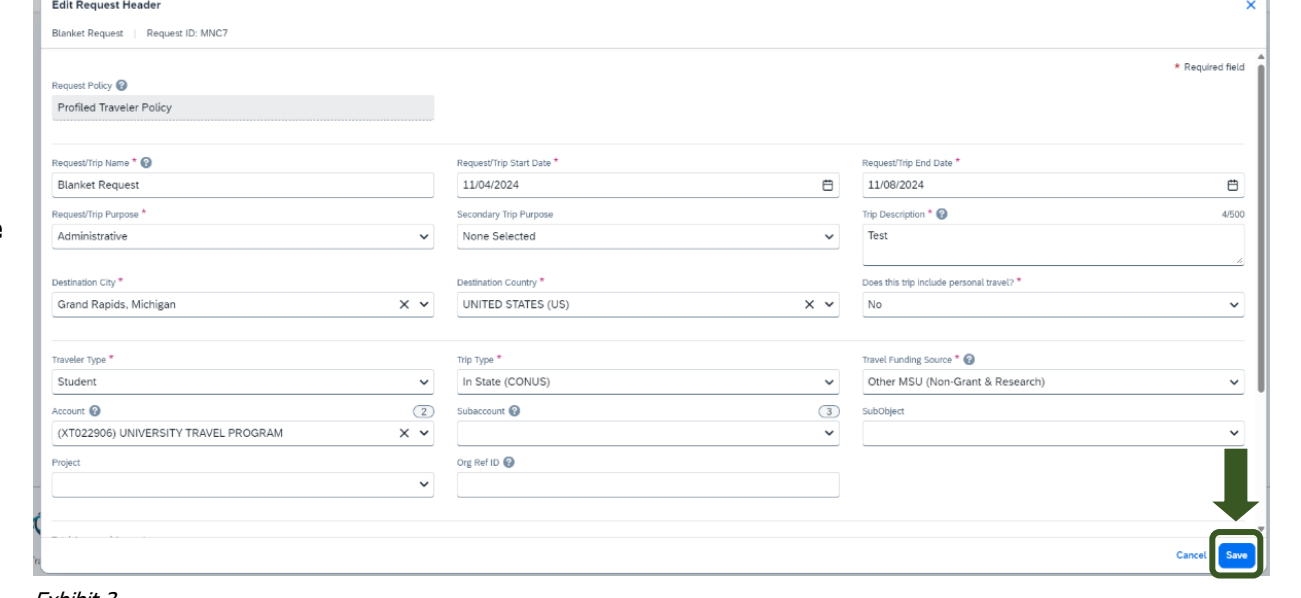

Exhibit 3

NOTE: Anything entered in the **Request/Trip Name** field, populates the Accounting String in KFS.

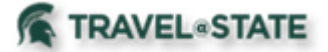

4. In the Expected Expenses section, select **Add** and enter estimated amounts for each of your trip expenses. Select the expense types that apply. Some common expenses are Personal Car Mileage, Hotel Reservation, and Daily Meal Per Diem Allowance.

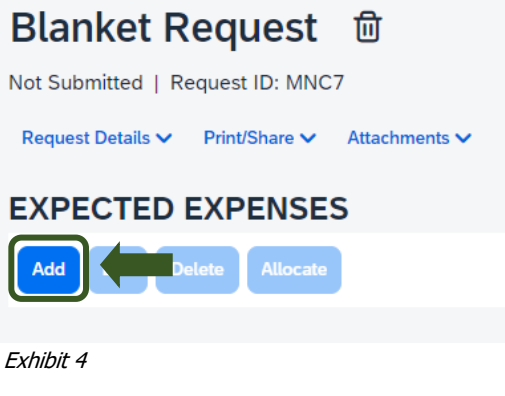

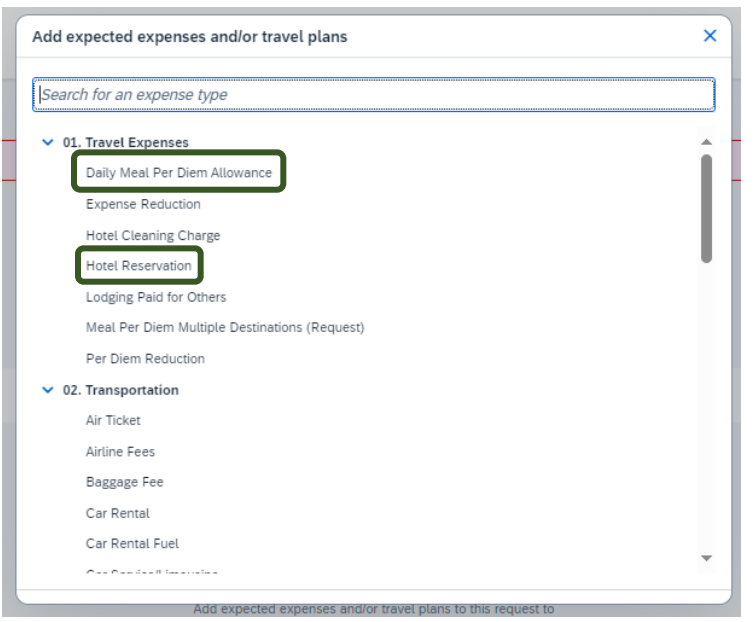

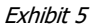

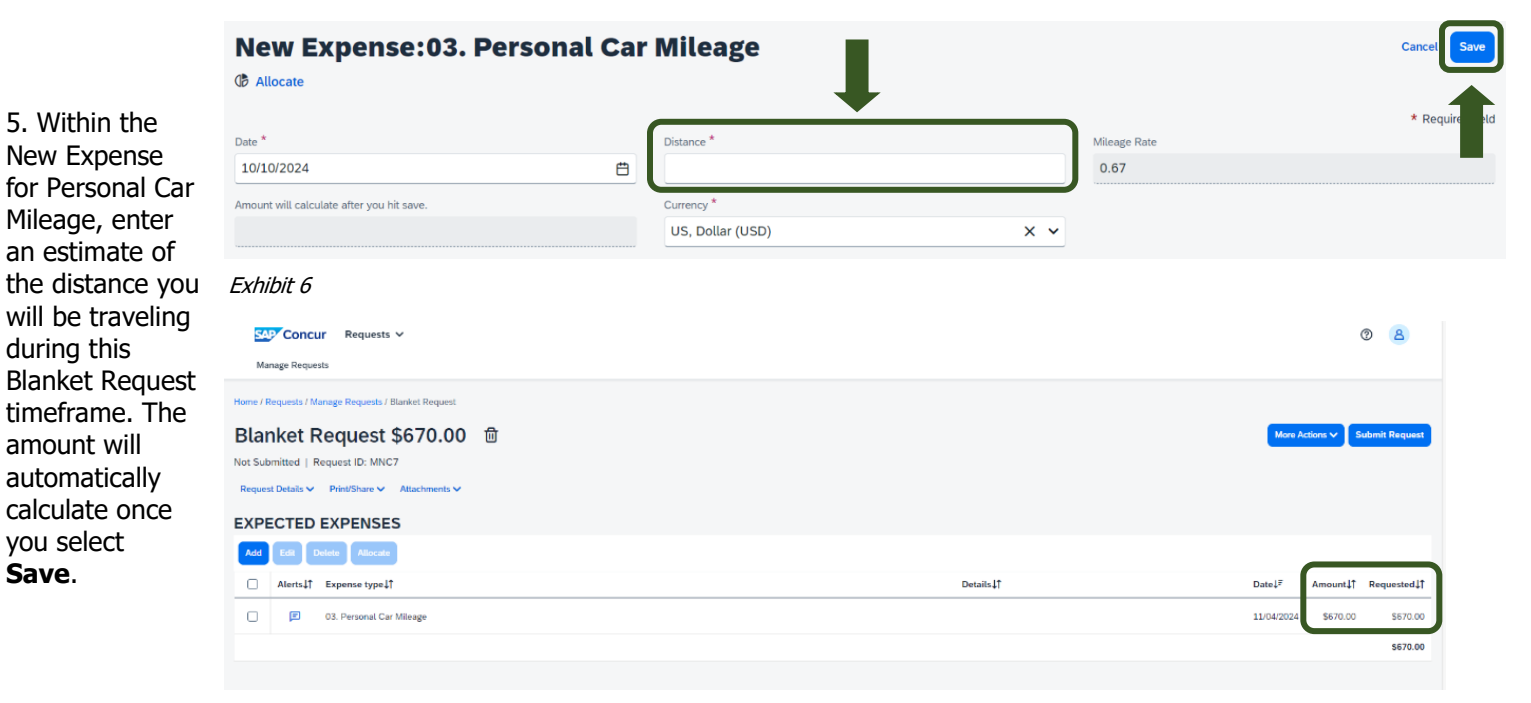

Exhibit 7

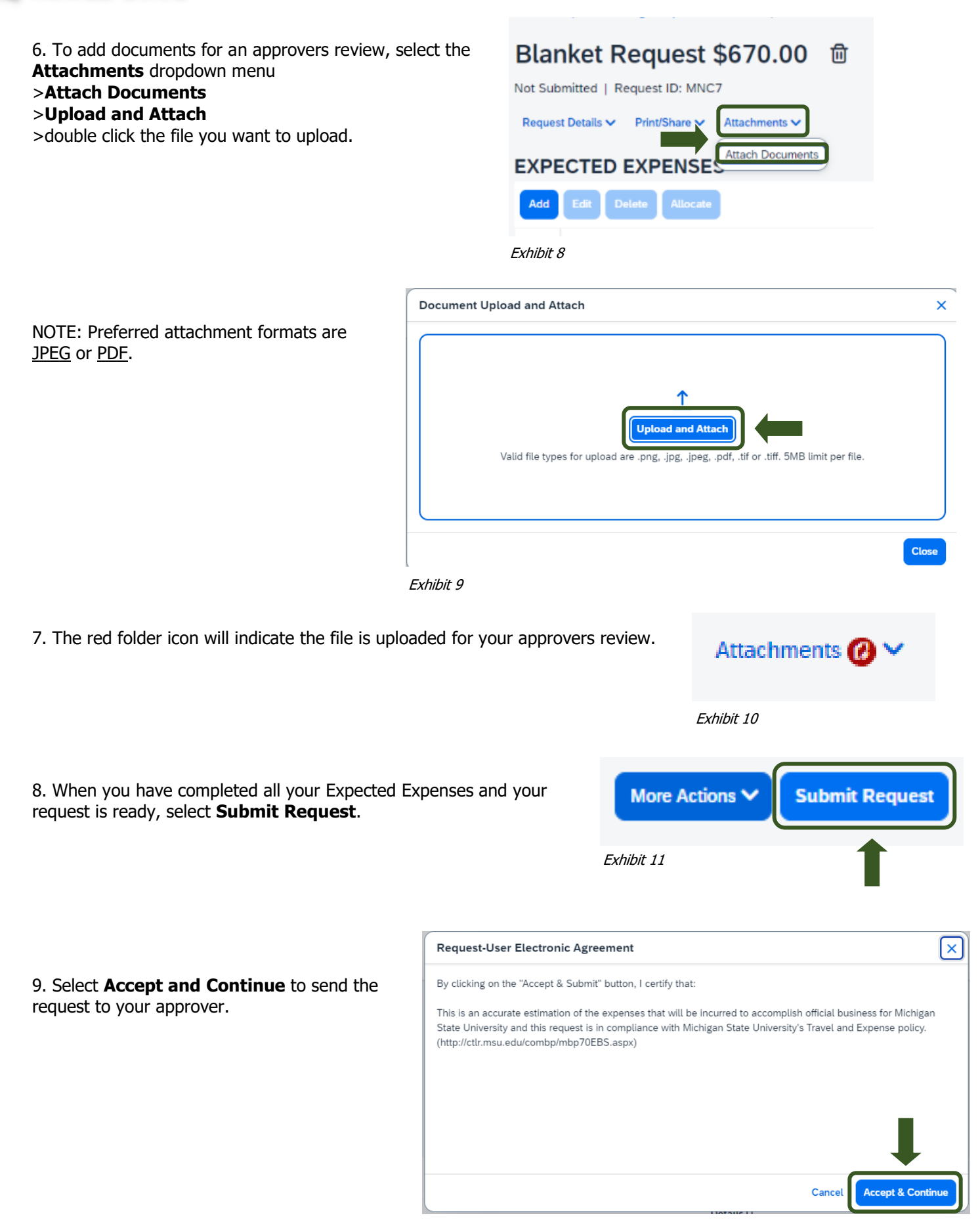

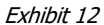

**TRAVEL**<sup>®</sup>STATE

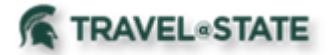

NOTE: New features in the submitted Request tile display the Request ID and the name of the individual that is pending to grant approval.

# **Manage Requests**

### **Request Library**

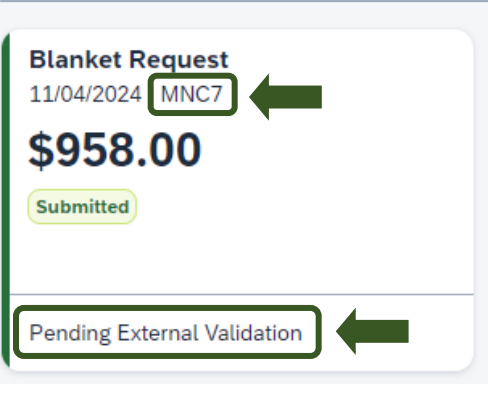

Exhibit 13

You will be able to process Multiple Expense Reports related to this Blanket Request. Please refer to the Travel @ State [site](http://ctlr.msu.edu/COTravelNew/Guides.aspx) under Education to use resources related to Expense Reports.